## [Member] How do I delete my member account?

Last Modified on 03/31/2023 7:28 pm EDT

We would hate to see you leave the site but we respect your decision. If you wish to delete youMember account, you can do so by following these steps:

- 1. Go to your drop-down menu
- 2. Settings
- 3. Locate the section on this page that says "Delete Account" and click <View>
- 4. Hit the blue button that says "Delete Account" and then click <Yes> on the confirmation message.

If you ever wish to reactivate your account, you can find out howhere!

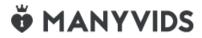